# **Εργαστηριακή Εισήγηση**

# **«Κυνήγι πεταλούδων ‐ Δημιουργώντας ένα ψηφιακό παιχνίδι στο Scratch 2.0»**

### **Ιωσηφίδου Μαρία1, Γλέζου Κατερίνα<sup>2</sup>**

<sup>1</sup>Εκπαιδευτικός Πληροφορικής, Δημοτικό Σχολείο Ποσειδωνίας miosifid@sch.gr <sup>2</sup>Δρ. Καθηγήτρια Πληροφορικής/Φυσικών Επιστημών, Α΄ Αρσάκειο Γενικό Λύκειο Ψυχικού kglezou@di.uoa.gr

#### **ΠΕΡΙΛΗΨΗ**

*To προτεινόμενο διδακτικό σενάριο αφορά στη δημιουργία ενός παιχνιδιού με αξιοποίηση του διαδικτυακού προγραμματιστικού περιβάλλοντος Scratch 2.0 στη διδακτική πράξη. Το Scratch 2.0 επιτρέπει στους μαθητές να προγραμματίσουν εύκολα διαδικτυακά χρησιμοποιώντας εντολές που μοιάζουν με τουβλάκια-παζλ που «κουμπώνουν». Στο πλαίσιο του σεναρίου αυτού οι μαθητές καλούνται να προγραμματίσουν και να πειραματιστούν στο Scratch με βάση ένα φύλλο εργασίας που τους παρέχεται, αλλά συγχρόνως, διαμορφώνοντας ένα ισχυρό εσωτερικό κίνητρο: να κατασκευάσουν ένα ψηφιακό παιχνίδι. Μέσα από τη διαδικασία δημιουργίας του παιχνιδιού οι μαθητές ενασχολούνται με τις βασικές προγραμματιστικές δομές (δομή ακολουθίας, δομή επιλογής, δομή επανάληψης) σε συνδυασμό με την εντολή επιλογής τυχαίων αριθμών και προχωρούν στην σταδιακή επίλυση προβλημάτων που ανακύπτουν συνεχώς στην πορεία. Παράλληλα με τις προγραμματιστικές δεξιότητες, αναπτύσσουν βασικές ικανότητες για τους πολίτες του 21ου αιώνα όπως: δημιουργική σκέψη, συστηματική ανάλυση, αποδοτική συνεργασία, επαναληπτικό-προοδευτικό σχεδιασμό, ομαδοσυνεργατικότητα και δεξιότητες δια βίου μάθησης.* 

**ΛΕΞΕΙΣ ΚΛΕΙΔΙΑ:** *προγραμματισμός, Scratch, παιχνίδι, διδακτικό σενάριο*

#### **ΕΙΣΑΓΩΓΗ**

Ο προγραμματισμός ως διδακτικό αντικείμενο διατρέχει τα αναλυτικά προγράμματα του Δημοτικού, Γυμνασίου και Λυκείου. Εκτός από την περίπτωση όπου διδάσκεται δομημένος προγραμματισμός στην Γ΄ Λυκείου στο πλαίσιο του μαθήματος «Ανάπτυξη εφαρμογών σε προγραμματιστικό περιβάλλον» με σαφή προσανατολισμό στις Πανελλαδικές εξετάσεις (με τα μέχρι σήμερα δεδομένα), σε όλες τις άλλες τάξεις όλων των βαθμίδων μπορεί να διδαχθεί ο αντικειμενοστραφής προγραμματισμός και μάλιστα σε LogoLike περιβάλλον. Το Scratch επιτρέπει στο χρήστη να δημιουργήσει εύκολα διαδραστικές ιστορίες, κινούμενα σχέδια, ψηφιακά παιχνίδια, μουσική και ψηφιακή τέχνη και να τα μοιραστεί στη διαδικτυακή κοινότητα. Στο περιβάλλον του Scratch οι εντολές εμφανίζονται σαν τουβλάκια που «κουμπώνουν» το ένα με το άλλο και οι μαθητές δεν χρειάζεται να πληκτρολογήσουν καθόλου κώδικα. Επομένως, αποφεύγονται τα συντακτικά λάθη τα οποία είναι πολύ συχνά στις μικρές ιδίως ηλικίες.

Το σενάριο αυτό αποτελεί μια εξελικτική φάση σειράς μαθημάτων με το Scratch όπου η δημιουργία ψηφιακού παιχνιδιού έρχεται ως επιστέγασμα των προηγούμενων εργασιών των μαθητών αλλά και ως επιβράβευση των κόπων τους. Αναμένεται η ανάπτυξη της αυτοεκτίμησης και η έκφραση ικανοποίησης και χαράς από μεριάς των μαθητών όταν θα παίζουν το δικό τους παιχνίδι-δημιούργημα, στο οποίο ασφαλώς μπορούν στη συνέχεια και να επεμβαίνουν προκειμένου να αυξομειώσουν το επίπεδο δυσκολίας και πολυπλοκότητας κατά βούληση.

# **ΔΙΔΑΚΤΙΚΟ ΣΕΝΑΡΙΟ**

#### **ΑΞΟΝΕΣ ΠΕΡΙΓΡΑΦΗΣ ΔΙΔΑΚΤΙΚΟΥ ΣΕΝΑΡΙΟΥ**

- **1. Τίτλος διδακτικού σεναρίου:** Κυνήγι πεταλούδων Δημιουργώντας ένα ψηφιακό παιχνίδι στο Scratch 2.0
- **2. Εκτιμώμενη διάρκεια διδακτικού σεναρίου:** 3 4 διδακτικές ώρες
- **3. Ένταξη του διδακτικού σεναρίου στο πρόγραμμα σπουδών/προαπαιτούμενες γνώσεις**

Το σενάριο εντάσσεται στο πρόγραμμα σπουδών της Ε΄ τάξης του Δημοτικού με Ενιαίο Αναμορφωμένο Πρόγραμμα. Στο πρόγραμμα σπουδών ανάμεσα στα άλλα αναφέρεται ότι οι μαθητές εμπλουτίζουν τις εργασίες τους εισάγοντας χελώνες (εν προκειμένω φιγούρες) που τις κινούν με απλές εντολές, χρησιμοποιούν έτοιμα γραφικά της εφαρμογής, προγραμματίζουν τη χελώνα ώστε αυτή να κινείται όταν επιλέγεται με το ποντίκι, αναγνωρίζουν την αναγκαιότητα της εντολής επανάληψης. Συζητούν.

Στο συγκεκριμένο σενάριο θεωρείται ότι οι μαθητές έχουν εξοικειωθεί με το περιβάλλον του Scratch, έχουν ασκηθεί σταδιακά με άλλες μικρότερες κι απλούστερες ασκήσεις αυξανόμενου βαθμού δυσκολίας και έχουν έρθει ποικιλοτρόπως σε επαφή με την ακολουθιακή δομή, δομή ελέγχου και δομή επανάληψης. Σε προηγούμενες εργασίες έχουν χρησιμοποιήσει μεταβλητές, το χρονόμετρο και τις τιμές των αξόνων συντεταγμένων.

Οι μαθητές δεν έχουν έρθει σε επαφή με τους τυχαίους αριθμούς αλλά θεωρείται ότι είναι εύκολο να κατανοήσουν ότι μπορούν να παρουσιάζονται τυχαίες τιμές που θα κυμαίνονται ανάμεσα στις οριακές τιμές των αξόνων συντεταγμένων. Μία δυσκολία αναμένεται στη διαχείριση των σύνθετων εντολών όπου συνδυάζονται εντολές από τρεις διαφορετικές καρτέλες, όπως ελέγχου, αισθητήρων και τελεστών. Επίσης, θα χρειασθεί αρκετός χρόνος ώστε οι μαθητές να τοποθετήσουν σωστές τιμές στις παραμέτρους των εντολών (π.χ. στις συντεταγμένες όπου χρειάζονται ή στις τιμές του χρόνου καθυστέρησης) καθώς και στο να συνδυάσουν τις εντολές αυτές.

#### **4. Σκοποί και στόχοι του διδακτικού σεναρίου**

Σκοπός του προτεινόμενου διδακτικού σεναρίου είναι η κατανόηση της έννοιας της τυχαίας επιλογής, σε συνδυασμό με την ορθή διαχείριση της δομής επανάληψης και της δομής επιλογής για τη δημιουργία ενός παιχνιδιού με χρονόμετρο.

Οι στόχοι του διδακτικού σεναρίου αναλύονται ως εξής:

Μετά το πέρας της διδακτικής - μαθησιακής διαδικασίας οι μαθητές να είναι σε θέση:

α) σε επίπεδο γνώσεων:

1. Να χρησιμοποιούν κατάλληλα την εντολή επιλογής τυχαίων αριθμών.

2. Να εφαρμόζουν κατάλληλα τη δομή επανάληψης και επιλογής.

3. Να συνδυάζουν κατάλληλα τις απαραίτητες εντολές και δομές προγραμματισμού για τη δημιουργία σύνθετου κώδικα.

4. Να αναγνωρίζουν τις ανάγκες που απορρέουν στα διαφορετικά στάδια της διαδικασίας δημιουργίας παιχνιδιού.

β) σε επίπεδο δεξιοτήτων:

1. Να συντάσσουν σύνθετο κώδικα χρησιμοποιώντας κατάλληλα εντολές από διαφορετικές καρτέλες όπως καρτέλα ελέγχου, αισθητήρων και τελεστών.

2. Να εξοικειωθούν με τη διαδικασία της δοκιμής και πλάνης.

3. Να ελέγχουν τη ροή εκτέλεσης των εντολών.

4. Να διορθώνουν επιμέρους προβλήματα που προκύπτουν κατά τη ροή εκτέλεσης των εντολών, επιλέγοντας να προβούν σε κατάλληλες τροποποιήσεις του κώδικα.

γ) σε επίπεδο στάσεων – αξιών:

1. Να αναγνωρίζουν την έννοια και τη χρησιμότητα της εντολής επιλογής τυχαίων αριθμών σε ένα ψηφιακό παιχνίδι.

2. Να αναγνωρίζουν την ανάγκη σύνθεσης πολύπλοκου κώδικα για τη δημιουργία ενός απλού παιχνιδιού.

3. Να διαχειρίζονται αποτελεσματικά τις μικρές ή μεγάλες απογοητεύσεις όταν το παιχνίδι δε λειτουργεί ικανοποιητικά κατά το δοκούν.

4. Να συμφιλιωθούν με τη διαδικασία της δοκιμής και πλάνης.

5. Να καλλιεργήσουν την αναλυτική σκέψη.

6. Να αναπτύξουν την αυτοεκτίμησή τους δημιουργώντας το δικό τους παιχνίδι.

7. Να συνεργάζονται σε ομάδες, να αποδέχονται τη γνώμη του άλλου στην ομάδα, να επιλύουν τις τυχόν διαφωνίες.

Οι ΤΠΕ αξιοποιούνται στο πλαίσιο του σεναρίου αυτού τόσο για να εξυπηρετήσουν τις ανάγκες της εκμάθησης του προγραμματισμού όσο και γενικότερα για να αναπτυχθεί/καλλιεργηθεί η αναλυτική-συνθετική σκέψη.

# **5. Οργάνωση της τάξης - Διδακτικό συμβόλαιο - Χρήση Η.Υ. και γενικά ψηφιακών μέσων για το διδακτικό σενάριο**

Στο εργαστήριο Πληροφορικής θα χρησιμοποιηθούν ηλεκτρονικοί υπολογιστές για τους μαθητές σε αναλογία 1/2 καθώς και ένας κεντρικός υπολογιστής συνδεδεμένος με βιντεοπροβολέα. Ο βιντεοπροβολέας θα χρησιμοποιηθεί από τον εκπαιδευτικό ο οποίος μπορεί να προβεί σε επίδειξη κάποιων εντολών και παραδειγμάτων άλλων παιχνιδιών, αλλά και από τους μαθητές οι οποίοι θα κληθούν να παρουσιάσουν/παίξουν παιχνίδια στο Scratch. Συνιστάται και η χρήση του πίνακα μαρκαδόρου.

Οι μαθητές καλούνται να συνεργαστούν σε ζεύγη ή ομάδες των 3 ατόμων ανά υπολογιστή. Στους μαθητές διανέμονται εκτυπωμένα φύλλα εργασίας για να ακολουθούν/παρακολουθούν τα βήματα της εργασίας τους. Το λογισμικό το οποίο

μπορεί να χρησιμοποιηθεί είναι: είτε η έκδοση Scratch 2.0 με απαιτούμενη σύνδεση στο Διαδίκτυο, είτε σε περίπτωση αργής/προβληματικής σύνδεσης στο Διαδίκτυο η έκδοση Scratch 2.0 Offline Editor [Επεξεργαστής Εκτός Διαδικτύου (έκδοση beta)] ή ακόμα, η παλαιότερη έκδοση Scratch 1.4, εγκατεστημένη σε κάθε υπολογιστή. Συνιστάται η επιλογή της ελληνικής γλώσσας (Ελληνικά).

#### **6. Περιγραφή και αιτιολόγηση του διδακτικού σεναρίου**

Α. Το θεωρητικό πλαίσιο

Οι μαθητές συνεργάζονται σε ομάδες για την κατασκευή τεχνουργήματος, διαδικασία κατά την οποία απαιτείται να επικοινωνούν δημιουργικά, να συζητούν, να διαπραγματεύονται, να καταλήγουν σε αποφάσεις και να παράγουν έργα. Επομένως στηριζόμαστε στη θεωρία του κοινωνικού κατασκευαστικού εποικοδομητισμού, κατά την οποία οι μαθητές βρίσκονται σ' ένα κοινωνικό πλαίσιο από το οποίο επηρεάζονται και ωθούνται προς τη μάθηση αλληλεπιδρώντας και κατασκευάζοντας τεχνουργήματα (Γλέζου κ.α., 2013, Φεσάκης κ.α., 2010). Ακόμα υιοθετείται η παιχνιδοκεντρική μάθηση καθώς οι μαθητές σχεδιάζουν και δημιουργούν ψηφιακά παιχνίδια συνδυάζοντας τη μάθηση με την ψυχαγωγία. Οι μαθητές καλούνται να ανακαλέσουν και να εφαρμόσουν τις πρότερες γνώσεις και εμπειρίες τους περί των βασικών προγραμματιστικών δομών, και να τις συνδυάσουν με την έννοια της τυχαίας επιλογής. Κατά τη διαδικασία δημιουργίας του παιχνιδιού οι μαθητές έρχονται συχνά σε κατάσταση κοινωνιογνωστικής σύγκρουσης καθώς αντιλαμβάνονται ότι ακόμα και ένα απλό παιχνίδι χρειάζεται πολλές παραμέτρους να ληφθούν υπόψη προκειμένου αυτό να υλοποιηθεί/λειτουργεί ικανοποιητικά. Μέσα από τη διαδικασία δημιουργίας του παιχνιδιού οι μαθητές ενασχολούνται με τις βασικές προγραμματιστικές δομές: δομή ακολουθίας, δομή επιλογής, δομή επανάληψης σε συνδυασμό με την εντολή επιλογής τυχαίων αριθμών και προχωρούν στην σταδιακή επίλυση προβλημάτων που ανακύπτουν συνεχώς στην πορεία. Παράλληλα με τις προγραμματιστικές δεξιότητες, αναπτύσσουν βασικές ικανότητες για τους πολίτες του 21ου αιώνα όπως: δημιουργική σκέψη, συστηματική ανάλυση, αποδοτική συνεργασία, επαναληπτικό-προοδευτικό σχεδιασμό, ομαδοσυνεργατικότητα και δεξιότητες δια βίου μάθησης αιώνα (Brennan & Resnick, 2012; Brennan et al., 2010; Resnick, 2010).

Β. Αναλυτική περιγραφή της ροής των δραστηριοτήτων του διδακτικού σεναρίου

- 1. Δραστηριότητες ψυχολογικής και γνωστικής προετοιμασίας
- Προτείνουμε στους μαθητές να δημιουργήσουν ένα δικό τους ψηφιακό παιχνίδι, οπότε κεντρίζουμε το ενδιαφέρον τους.
- Μέσω του βιντεοπροβολέα προβάλλουμε δυο παιχνίδια στην εκτελέσιμη μορφή τους (όχι αυτό που πρόκειται να δημιουργήσουν) και καλούμε μερικούς μαθητές να παίξουν ενώ η ολομέλεια της τάξης παρακολουθεί (μάλλον με ενδιαφέρον για την έκβαση του παιχνιδιού).
- Σε κάθε ένα από τα παραπάνω παιχνίδια επιδεικνύουμε τον κώδικα, ο οποίος φροντίζουμε να είναι κάτι απλό. Δεν επεξηγούμε αναλυτικά αλλά οι μαθητές έρχονται σε μια πρώτη επαφή.
- Ανάμεσα στους μαθητές που παίζουν το ίδιο παιχνίδι, κατόπιν ρητορικής ερώτησης προς την ολομέλεια της τάξης (π.χ. πώς μπορούμε να δυσκολέψουμε το παιχνίδι;), αλλάζουμε μια τιμή μεταβλητής ώστε το παιχνίδι να ανέβει επίπεδο δυσκολίας (π.χ.

να τρέχει πιο γρήγορα ένα μπαλάκι ή να ελαττωθεί ο διαθέσιμος προς τον παίκτη χρόνος).

- Συζητούμε με τους μαθητές για το πώς τους φάνηκαν τα παιχνίδια.
- Μέσω του βιντεοπροβολέα προβάλλουμε πλέον έτοιμο το παιχνίδι που θέλουμε να δημιουργήσουν οι μαθητές, χωρίς να δείξουμε τον κώδικα, και καλούμε μερικούς μαθητές να παίξουν.
- Αναδεικνύουμε την ανάγκη της ύπαρξης της εντολής της τυχαίας επιλογής αριθμού.
- Ζητάμε από τους μαθητές να περιγράψουν με λόγια τι θέλουμε να κάνει κάθε φιγούρα στο παιχνίδι.
- Από το παραπάνω θα προκύψει και η ανάγκη μιας σύνθετης εντολής (π.χ. πατιέται το ποντίκι, αλλά όχι οπουδήποτε, πάνω σε συγκεκριμένη περιοχή).
- 2. Δραστηριότητες διδασκαλίας του γνωστικού αντικειμένου
- Επιδεικνύουμε την εντολή της επιλογής τυχαίου αριθμού και αναφερόμαστε σε παραδείγματα χρησιμοποίησής της.
- Επιδεικνύουμε μία σύνθετη εντολή όπου συνδυάζουμε εντολές από τρεις διαφορετικές καρτέλες για να δουν οι μαθητές πως όλα αυτά μπορούν να οδηγήσουν στην υλοποίηση της σκέψης μας.
- 3. Δραστηριότητες εμπέδωσης του γνωστικού αντικειμένου
- Μοιράζουμε το φύλλο εργασίας στις ομάδες.
- Αρκετές από τις ενέργειες που περιγράφουμε είναι γνωστές στους μαθητές από προηγούμενες δραστηριότητες αλλά θέλουμε να έχουν ένα φύλλο εργασίας όπου μπορούν να ξαναβλέπουν και να πραγματοποιούν κάποιες ενέργειες τις οποίες εντέλει εμπεδώνουν. Επίσης ζητείται από τους μαθητές να σημειώνουν σε ποιο σημείο βρίσκονται κάθε φορά στο φύλλο εργασίας ώστε να ξέρουν πού βρίσκονται.
- 4. Δραστηριότητες αξιολόγησης του γνωστικού αντικειμένου
- Οι ίδιοι οι μαθητές κάθε τόσο «τρέχουν» το πρόγραμμα παίζοντας το παιχνίδι και οι ίδιοι ανακαλύπτουν τι δεν λειτουργεί σωστά και προσπαθούν από μόνοι τους να το διορθώσουν.
- Ο εκπαιδευτικός περνάει από όλες τις ομάδες και υποδεικνύει περιγραφικά κυρίως τη λύση ενός προβλήματος.
- Στο τέλος της δραστηριότητας θα πρέπει το παιχνίδι να παίζεται σωστά από όλες τις ομάδες.

# **7. Φύλλα Εργασίας**

Στο παρακάτω φύλλο εργασίας αποφεύγουμε να δείχνουμε αναλυτικά τις εντολές ώστε οι μαθητές να αναρωτηθούν ποια εντολή ακριβώς χρειάζεται, σε ποια καρτέλα βρίσκεται και πώς θα τις συνδυάσουν. Θεωρούμε ότι όλες οι εντολές (εκτός της τυχαίας επιλογής αριθμού) έχουν ξαναχρησιμοποιηθεί από τους μαθητές σε προηγούμενες εργασίες τους και τις έχουν συνδυάσει ποικιλοτρόπως, αλλά όχι σε παιχνίδι.

# **Δραστηριότητα στο Scratch 2.0**

# **Κυνήγι πεταλούδων (Δραστηριότητα Κατασκευής παιχνιδιού με Δοκιμή και Πλάνη)**  *ΤΟ ΣΕΝΑΡΙΟ:*

Δημιουργήστε παιχνίδια και κινούμενα σχέδια! Μοιραστείτε τα έργα σας με άλλα άτομα!

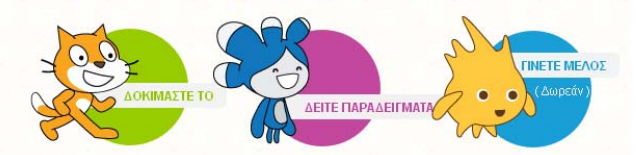

Βασική ιδέα σεναρίου: Πεταλούδες πετούν ελεύθερα στην εξοχή. Εμείς προσπαθούμε με μια απόχη να συλλέξουμε όσες μπορούμε περισσότερες σε συγκεκριμένο χρόνο. Παιχνίδι στον υπολογιστή: Στην οθόνη του υπολογιστή μας κυνηγάμε πεταλούδες με μια απόχη, η οποία κινείται ακολουθώντας τον δείκτη του ποντικιού μας. Όταν κάνουμε κλικ στην πεταλούδα με την απόχη η πεταλούδα εξαφανίζεται. Το κυνήγι πεταλούδων διαρκεί συγκεκριμένο χρόνο.

Διαδικασία κατασκευής παιχνιδιού

- 1. Ας φτιάξουμε πρώτα το σκηνικό.
	- a. Επιλέγουμε *Σκηνικό* <sup>Ö</sup> *Νέο υπόβαθρο* <sup>Ö</sup> *Διαλέξτε ένα υπόβαθρο από τη βιβλιοθήκη*. Από τη *Βιβλιοθήκη υποβάθρων* <sup>Ö</sup> *Θέματα* <sup>Ö</sup> *Φύση* επιλέξτε ένα τοπίο, όπου θα «κυνηγήσετε» πεταλούδες. Επιλέγουμε το λευκό σκηνικό και το διαγράφουμε.
- 2. Για τις φιγούρες μας χρειάζεται να:
	- *a.* Διαγράψουμε την έτοιμη φιγούρα που ήδη υπάρχει: Με το Shift πατημένο επιλέγουμε το *Sprite1* <sup>Ö</sup> *διαγραφή.*
	- b. Φέρνουμε μία έτοιμη εικόνα απόχης (*net*) που έχουμε αποθηκεύσει στην Επιφάνεια εργασίας: *Νέο αντικείμενο* <sup>Ö</sup> *Μεταφόρτωση αντικειμένου από τον υπολογιστή ⇒ Επιφάνεια εργασίας ⇒ net* **(έχουμε φροντίσει να** είναι μια εικόνα gif ώστε να είναι διαφανής και να μην φέρνει γύρω της λευκό πλαίσιο).
	- **STATUS** <sup>@</sup> Apxtio c. Η απόχη είναι Γ Π Πεταλούδες1 κάπως μεγάλη. Επιλέγουμε *συμπύκνωση* και μ' αυτό το κουμπί κάνουμε κλικ στη ρακέτα ώστε να μικρύνει το μέγεθός της.
	- *d.* Φέρνουμε την πρώτη πεταλούδα μας: Από *Νέο αντικείμενο ⇒ Διαλέξτε ένα αντικείμενο από τη βιβλιοθήκη* <sup>Ö</sup> *Βιβλιοθήκη αντικειμένων* <sup>Ö</sup> *Κατηγορία* <sup>Ö</sup> *Ζώα* <sup>Ö</sup> *butterfly1.* 
		- i. Η πεταλούδα είναι κι αυτή λίγο μεγάλη. Οπότε τη μικρύνουμε όπως την απόχη.
		- ii. Αυτή η πεταλούδα μας καθώς θα πετάει στο σκηνικό μας θέλουμε να κινεί τα φτερά της, οπότε χρειάζεται να διαθέτει και δεύτερη ενδυμασία. Επιλέγουμε *Ενδυμασίες* και πράγματι βλέπουμε ότι διαθέτει δεύτερη ενδυμασία.
- 3. Ξεκινάμε το σενάριό μας.
- 4. Τι θέλουμε να κάνει η απόχη μας; Θέλουμε να:
	- *a.* εμφανίζεται σε πρώτη φάση στην κάτω και δεξιά θέση του σκηνικού μας. Επιλέγουμε την *απόχη (net)* <sup>Ö</sup> *Σενάρια* <sup>Ö</sup> *Όταν στο σημαιάκι γίνει κλικ* <sup>Ö</sup> *Πήγαινε …*
	- *b.* περιμένει λίγο
	- *c.* ακολουθεί για πάντα το ποντίκι: *για πάντα* <sup>Ö</sup> *πήγαινε στη θέση του δείκτη ποντικού*
- 5. Τι θέλουμε να κάνει η πεταλούδα μας; (Επιλέγουμε τη butterfly1)
	- *a. Όταν στο σημαιάκι γίνει κλικ*
	- b. Θέλουμε να βρίσκεται σε θέση εκτός σκηνικού: επιλέγουμε *πήγαινε στη θέση χ: ψ:* , όπου στα χ και ψ αντίστοιχα θα μπορούσαμε να βάλουμε συγκεκριμένες συντεταγμένες εκτός σκηνικού
	- *c. Επανάλαβε ώσπου πατήθηκε το ποντίκι:* 
		- *i. Άλλαξε την ενδυμασία σε butterfly1-a*
		- *ii. Κινήσου κάποια βήματα*
		- *iii. Άλλαξε την ενδυμασία σε butterfly1-b*
		- 6. Ας δοκιμάσουμε ως εδώ. Κάνουμε κλικ στο σημαιάκι. Τι βλέπουμε; ΠΟΛΛΑ ΠΡΟΒΛΗΜΑΤΑ!
	- *a.* Η πεταλούδα τρέχει κι ακουμπάει τα τοιχώματα και παραμένει εκεί. Οπότε χρειάζεται όταν βρίσκεται στα όρια να Αντικείμενα αναπηδάει.
	- b. Όταν αναπηδά ακουμπώντας στα τοιχώματα γυρίζει ανάποδα και φροντίζουμε να παραμένει οριζόντια.
	- c. Δεν βλέπουμε τις διαφορετικές ενδυμασίες. Προσθέτουμε μια καθυστέρηση.
	- *d.* Η απόχη ακολουθεί το ποντίκι, αλλά όπου κι αν κάνουμε κλικ, ακόμα κι όχι πάνω στην πεταλούδα, αυτή θα σταματήσει. Χρειάζεται η συνθήκη τερματισμού να λάβει υπόψη της ότι το κλικ θα έχει νόημα όταν γίνεται πάνω στην πεταλούδα.

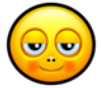

7. Ξαναδοκιμάζουμε. ΚΑΛΥΤΕΡΑ!

8. Όλα τα παραπάνω σκοπεύουμε να τα εφαρμόσουμε για πολλές πεταλούδες. Έχοντας στο μυαλό μας ότι θα έχουμε πολλές πεταλούδες να πετούν, δεν θα μπορούσε ασφαλώς όλες να εμφανίζονται και να ξεκινούν από το ίδιο σημείο. Οπότε βελτιώνουμε την εντολή που περιγράψαμε στο βήμα 5β: αντί για συγκεκριμένη τιμή στο χ θέτουμε *την τυχαία επιλογή που επιδείξαμε προηγουμένως.*

9. Όταν κάνουμε κλικ με την απόχη σε μια πεταλούδα θέλουμε να:

- a. Χάνεται η πεταλούδα: φέρνουμε στο σενάριο της πεταλούδας το *Απόκρυψη .*
- b. Επειδή θέσαμε το Απόκρυψη, όταν ξανατρέξουμε το σενάριο δεν θα βλέπουμε την πεταλούδα οπότε χρειάζεται να θέσουμε *Εμφάνιση* .
- 10. Πεταλούδες! Πολλές πεταλούδες! Με το Shift πατημένο επιλέγουμε την πεταλούδα *(butterfly1)* <sup>Ö</sup> *Διπλασιασμός*. Συνεχίζουμε με τον ίδιο τρόπο μέχρις ότου να αποκτήσουμε 14 πεταλούδες (ή όσες θέλουμε τέλος πάντων).
- 11. Ξαναδοκιμάζουμε. ΚΑΛΥΤΕΡΑ! Οι πεταλούδες μας πετούν ελεύθερα κι τυχαία κι εμείς τις κυνηγάμε με την απόχη. Κάνουμε κλικ πάνω τους κι εξαφανίζονται.

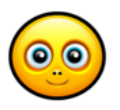

12. Πώς όλο αυτό θα αποκτήσει τη λογική ενός παιχνιδιού; Χρειαζόμαστε ΧΡΟΝΟΜΕΤΡΟ και ΠΟΝΤΟΥΣ! Οι πόντοι θα μετρούν τις πεταλούδες που πιάνουμε με την απόχη μας μέσα

- όμως σε συγκεκριμένο χρόνο, ο οποίος μετράται με το χρονόμετρο.
- 13. Όσον αφορά το χρονόμετρο:
	- a. Επιλέγουμε την *απόχη (net)* και στο σενάριό της, (κάτω από το σημαιάκι): *μηδένισε τη χρονομέτρηση.*
- 14. Όσον αφορά τους πόντους:
	- a. Δημιουργούμε πρώτα μια μεταβλητή που θα κρατά τους πόντους: **Δεδομένα Φ Δημιουργήστε μια μεταβλητή** και θέσε ένα όνομα που να θυμίζει τι κάνει αυτή η μεταβλητή.
	- *b.* Επιλέγουμε την *απόχη (net)* Ö (κάτω από το σημαιάκι) *όρισε το petaloudes σε 0.*
	- *c.* Επιλέγουμε το *butterfly1* Ö (μετά και έξω από την επανάληψη) *άλλαξε το petaloudes κατά 1.*
	- d. Επαναλαμβάνουμε το προηγούμενο βήμα σε όλες τις πεταλούδες έτσι ώστε όταν ακουμπούν την απόχη να αυξάνεται ο μετρητής
- 15. Πότε λοιπόν κερδίζουμε και πότε χάνουμε; (με επιλεγμένο το σενάριο της απόχης και μέσα στο *για πάντα*).
	- *a. Εάν petaloudes=14 τότε* 
		- *i. Εάν η (χρονομέτρηση<10 ή χρονομέτρηση=10) τότε Πες Κέρδισες! Για 2 δευτερόλεπτα* <sup>Ö</sup> *Σταμάτησε όλα*
		- *ii. Αλλιώς Πες Άργησες! Για 2 δευτερόλεπτα* <sup>Ö</sup> *Σταμάτησε όλα*

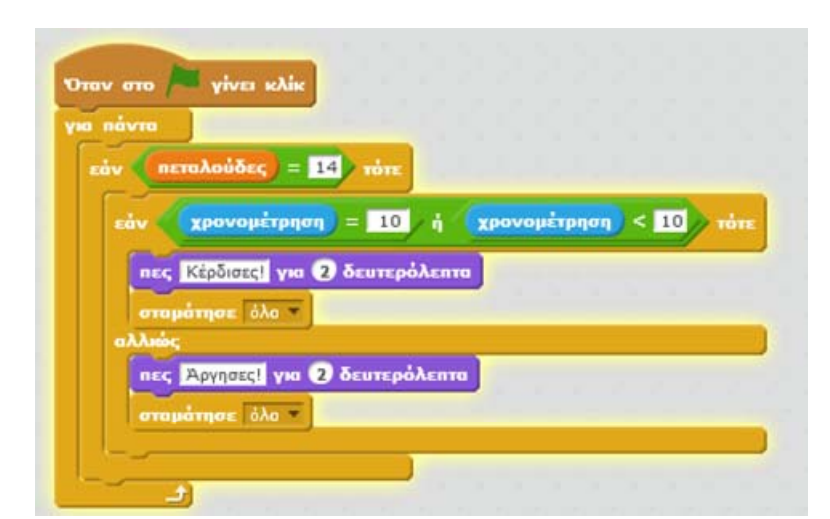

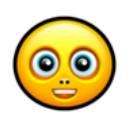

16. **Let's play...** ΜΙΑ ΧΑΡΑ! Πάντα βέβαια μπορεί να γίνει καλύτερο…

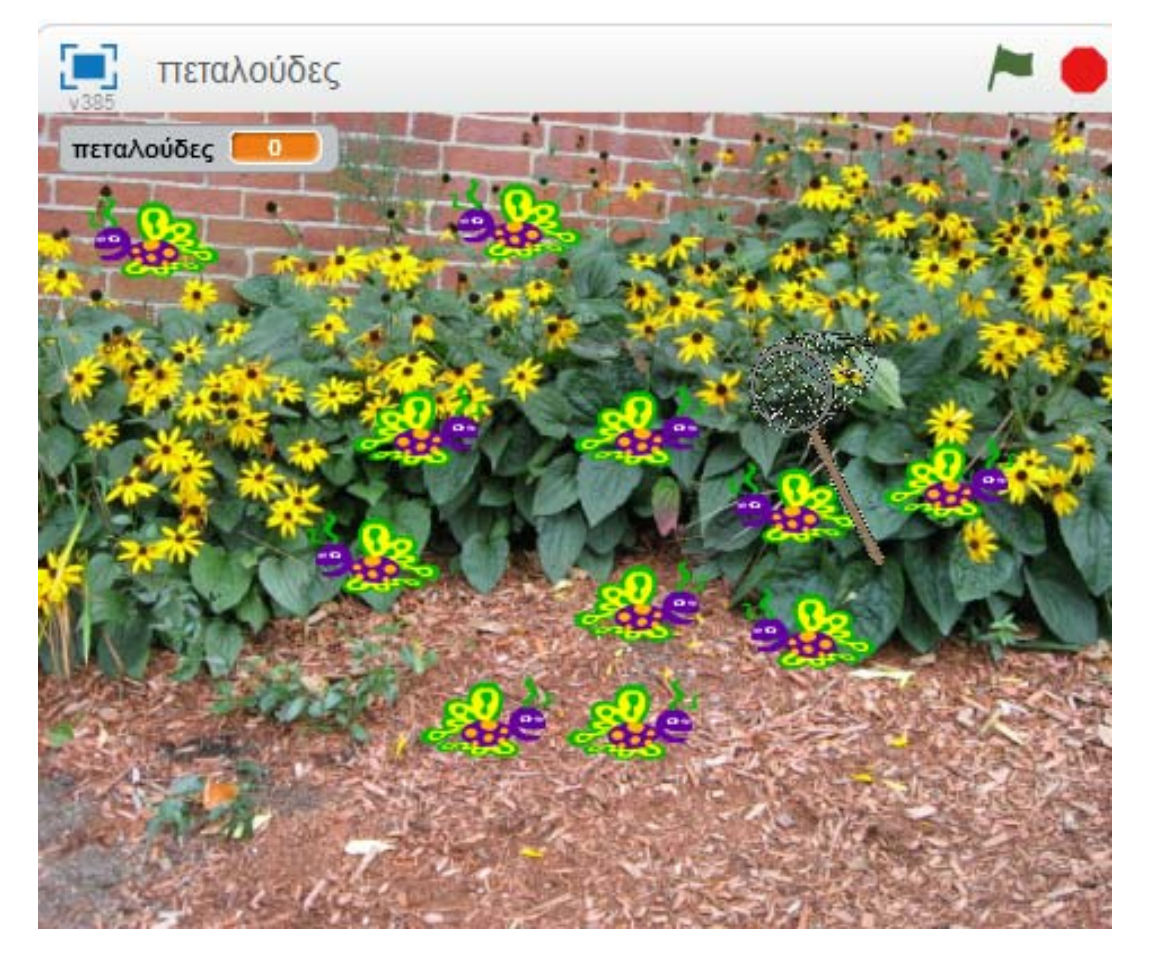

# **8. Προτάσεις για περαιτέρω δραστηριότητες - προτεινόμενες εργασίες - επέκταση**

Ζητάμε από τις ομάδες να συζητήσουν κατ' αρχήν μεταξύ τους ποιες αλλαγές θα ήθελαν στο παιχνίδι και κατόπιν ένας μαθητής ανά ομάδα ως εκπρόσωπος της ομάδας περιγράφει τις προτεινόμενες αλλαγές (π.χ. οι πεταλούδες να γίνουν πιο πολλές ή να πετούν πιο γρήγορα ή να ελαττωθεί ο διαθέσιμος χρόνος ή ό,τι άλλο σκεφθούν). Αφού ακουσθούν οι προτεινόμενες αλλαγές ζητάμε από τους μαθητές

να τις υλοποιήσουν πλέον μόνοι τους – χωρίς καθοδήγηση στη βάση φύλλου εργασίας.

#### **9. Αναφορές**

Γλέζου, Κ. & Ιωσηφίδου, Μ., (2013). Εισαγωγή στο διαδικτυακό περιβάλλον προγραμματισμού Scratch 2.0. Στο Τζιμόπουλος, Ν. (Επιμ.) *Πρακτικά 7ου Πανελλήνιου Συνεδρίου των Εκπαιδευτικών για* τις ΤΠΕ «Αξιοποίηση των Τεχνολογιών της Πληροφορίας και της Επικοινωνίας στη Διδακτική Πράξη», Σύρος, ISBN : 978-960- 89753-8-5.

Γλέζου Κ., Μαστρογιάννης Ι., Σωτηρίου Σ., (2013). Αξιοποίηση και κατασκευή προσομοιώσεων Κινηματικής στο Scratch από μαθητές Λυκείου. Στο Τζιμόπουλος, Ν. (Επιμ.) *Πρακτικά 7ου Πανελλήνιου Συνεδρίου των Εκπαιδευτικών για* τις ΤΠΕ «Αξιοποίηση των Τεχνολογιών της Πληροφορίας και της Επικοινωνίας στη Διδακτική Πράξη», Σύρος, ISBN : 978-960-89753-8-5.

Μαστρογιάννης Ι., Γλέζου Κ., Σωτηρίου Σ., (2011). Παίζω, μαθαίνω και διερευνώ με το ελεύθερο λογισμικό Scratch. Στο Γλέζου, Κ., Τζιμόπουλος, Ν. & Σωτηρίου, Σ. (Επιμ.) *Πρακτικά 6ου Πανελλήνιου Συνεδρίου των Εκπαιδευτικών για τις ΤΠΕ «Αξιοποίηση των Τεχνολογιών της Πληροφορίας και της Επικοινωνίας στη Διδακτική Πράξη»*, Τόμος Γ΄, 1710-1712, Σύρος, ISBN : 978-960-89753-7-8.

Φεσάκης, Γ., Καράκιζα, Tσ., Γουλή, E., Γλέζου Κ., Γόγουλου, A. (2010). Εφαρμογές του SCRATCH στη διδασκαλία της Πληροφορικής. Στο Γρηγοριάδου, Μ. (Επιμ.) *Πρακτικά 5ου Πανελληνίου Συνεδρίου Διδακτική της Πληροφορικής*, 466-468, Αθήνα.

Brennan K., Resnick M.(2012). New frameworks for studying and assessing the development of computational thinking. AERA 2012.

Brennan, K., Resnick, M., and Monroy-Hernandez, A. (2010). Making projects, making friends: Online community as a catalyst for interactive media creation. *New Directions for Youth Development, 2010* (128), 75-83.

Resnick, M., (2010). Rethinking Learning in the Digital Age, Retrieved February 20, 2014 from http://www.media.mit.edu/~mres/papers/wef.pdf

Scratch, http://scratch.mit.edu/

ScratchEd, http://scratched.media.mit.edu/

Scratch Wiki Home, http://wiki.scratch.mit.edu/wiki/Scratch\_Wiki\_Home

#### **ΣΥΜΠΕΡΑΣΜΑΤΑ**

Το προτεινόμενο διδακτικό σενάριο αφορά στη δημιουργία ενός παιχνιδιού με αξιοποίηση του Scratch 2.0 στη διδακτική πράξη. Στο πλαίσιο του σεναρίου οι μαθητές καλούνται να προγραμματίσουν και να πειραματιστούν με βάση ένα φύλλο εργασίας που τους παρέχεται αλλά συγχρόνως διαμορφώνοντας ένα ισχυρό εσωτερικό κίνητρο: να κατασκευάσουν ένα ψηφιακό παιχνίδι. Μέσα από τη διαδικασία δημιουργίας του παιχνιδιού οι μαθητές ενασχολούνται με τις βασικές προγραμματιστικές δομές: δομή ακολουθίας, δομή ελέγχου, δομή επανάληψης σε συνδυασμό με την εντολή επιλογής τυχαίων αριθμών και προχωρούν στην σταδιακή επίλυση προβλημάτων που ανακύπτουν συνεχώς στην πορεία. Ο προγραμματισμός δεν είναι αποτύπωση μιας γραμμικής λειτουργίας του νου. Ιδιαίτερα κατά τη δημιουργία ενός παιχνιδιού προκύπτουν διαρκώς πολλά προβλήματα που οι μαθητές καλούνται να επιλύσουν. Όταν επιτυγχάνεται η επίλυση/υπέρβαση των προβλημάτων,

οι προγραμματιστικές γνώσεις των μαθητών αποκτούν μονιμότερο χαρακτήρα, η αυτοεκτίμηση αναπτύσσεται και η χαρά του παιχνιδιού γίνεται ακόμα μεγαλύτερη.